### KAUN BROADBAND

# **AR1840 Guide D'installation Rapide**

#### **1. AR1840 Vue D'ensemble**

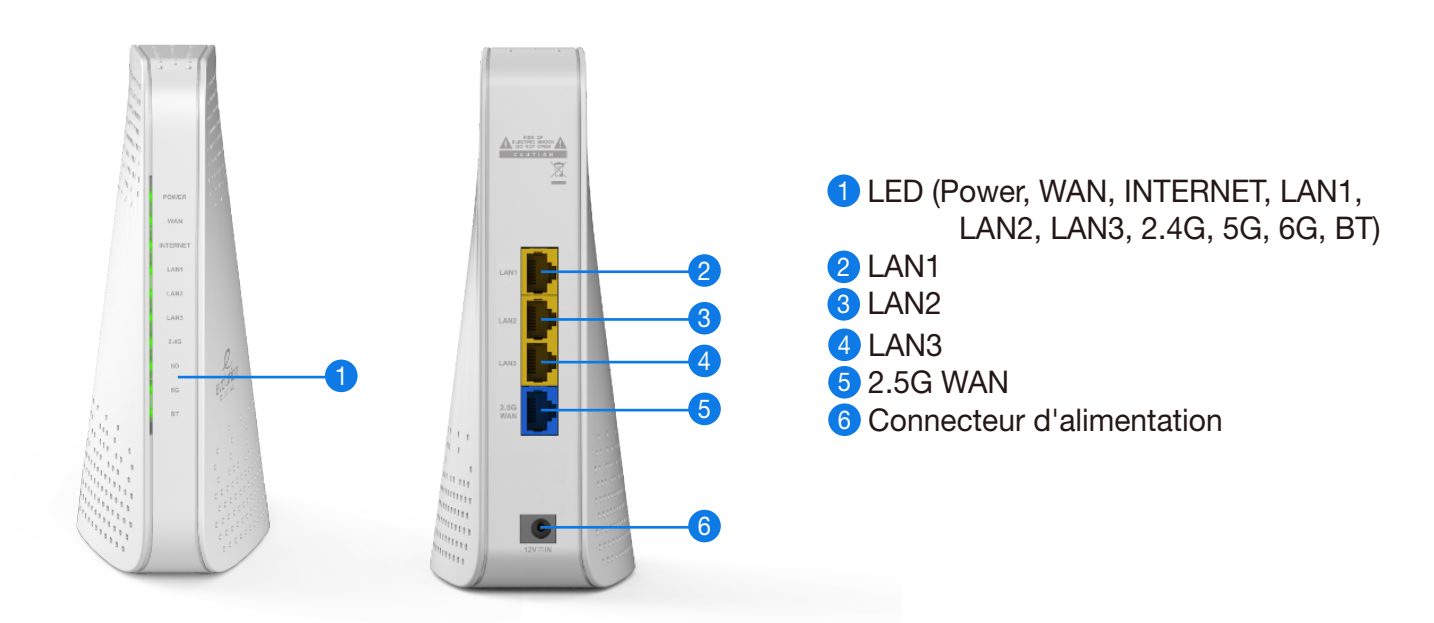

#### **LED Scénario**

Le voyant situé à l'avant de votre AR1840 vous donne des informations sur le fonctionnement de l'AR1840.

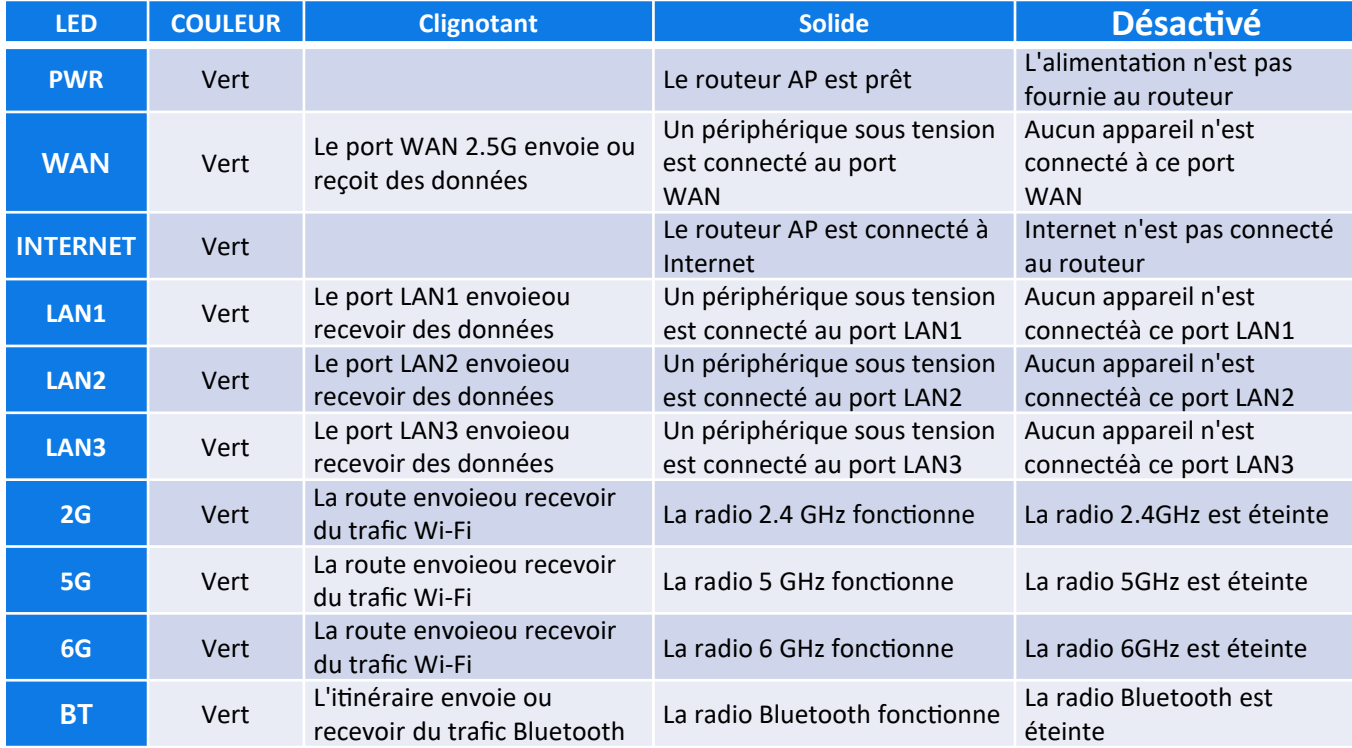

**KAUN BROADBAND** 

Attendez que le voyant INTERNET AR1840 s'allume en vert fixe pour tous les esclaves AR1840 connectés

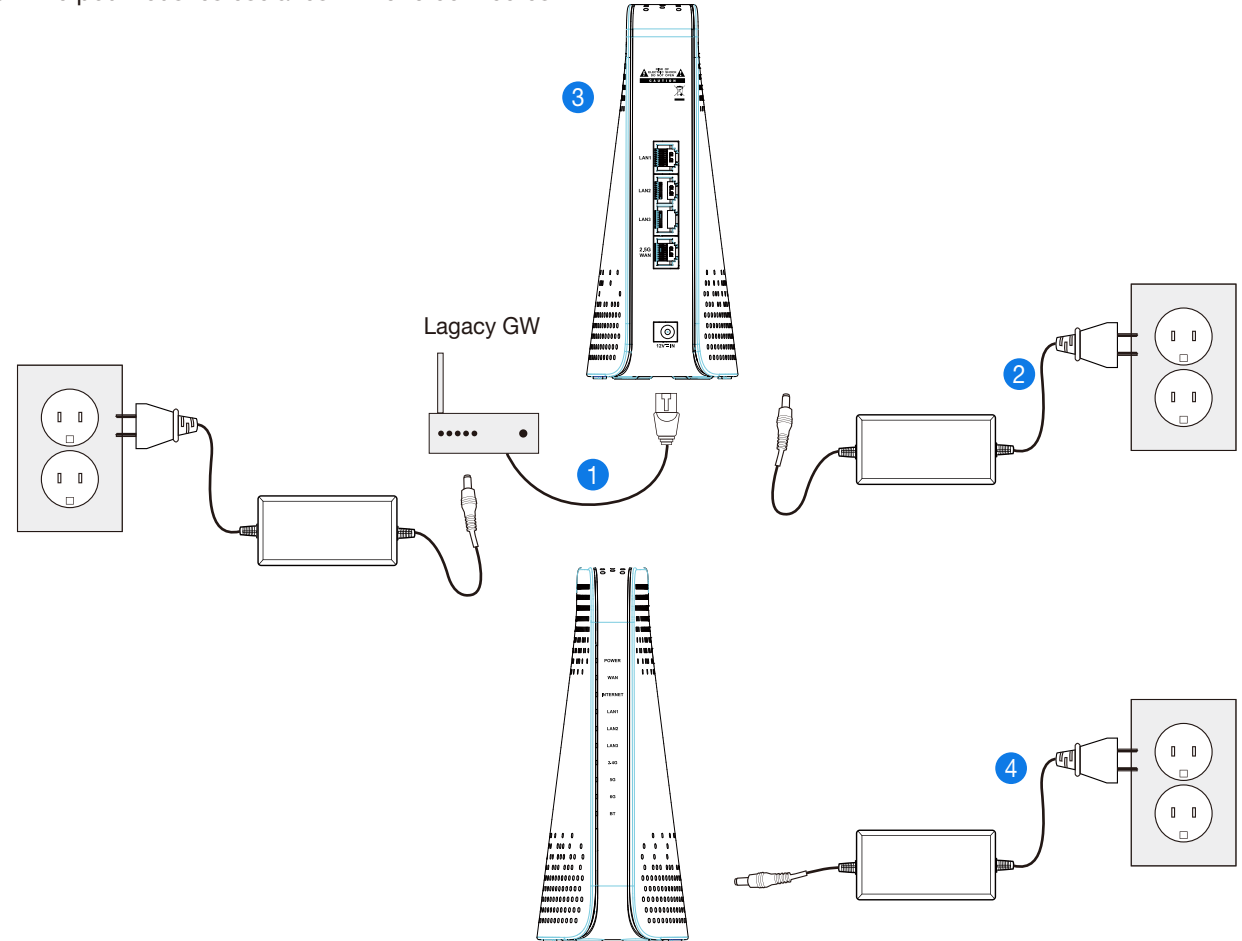

#### **2. Mesh Guide D'installation Rapide: Option #1**

#### **D'installation AR1840 Master et Slaves:**

- **Étape 1.** Connectez votre ancien GW au port WAN 2.5G de votre AR1840 à l'aide du câble Ethernet
- **Étape 2.** Branchez votre AR1840(Master) à une source d'énergie.
- **Étape 3.** Attendez que le voyant d'alimentation du Master AR1840 s'allume en vert fixe et que les voyants 2.4G et 5G et 6G s'allument en vert fixe.
- **Étape 4.** Placez Slave AR1840 à environ 3 mètres du Master AR1840. Connectez l'esclave AR1840 à une source d'alimentation.
- **Étape 5.** Attendez que la LED d'alimentation de Slave AR1840 s'allume en vert fixe et que les LED 2.4G et 5G s'allument en vert fixe.
- **Étape 6.** Attendez que le voyant INTERNET AR1840 s'allume en vert fixe pour tous les esclaves AR1840 connectés.
- **Étape 7.** Attendez environ 3 à 4 minutes jusqu'à ce que l'appairage du maillage soit terminé et que le voyant WPS de Slave AR1344 devienne vert fixe.
- **Étape 8.** Placez votre ou vos rallonges de maille à l'endroit ou aux endroits souhaités dans la maison et assurez-vous que le voyant LED de signal reste vert fixe.

Remarque : Vous obtiendrez le meilleur signal lorsqu'il se trouve dans un espace ouvert comme sur une étagère ou une table.

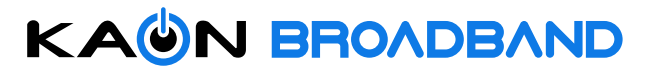

#### **3. Mesh Guide D'installation Rapide: Option #2**  $\rightarrow$  **Mobile App**

#### **Étape 1.** Téléchargez l'application **Wi-Fi Kaon**

Scannez le code QR unique ci-dessous ou rendez-vous sur Google Play ou sur l'App Store d'Apple pour télécharger l'application Kaon WiFi. Installez l'application sur un iPhone ou un smartphone Android compatible.

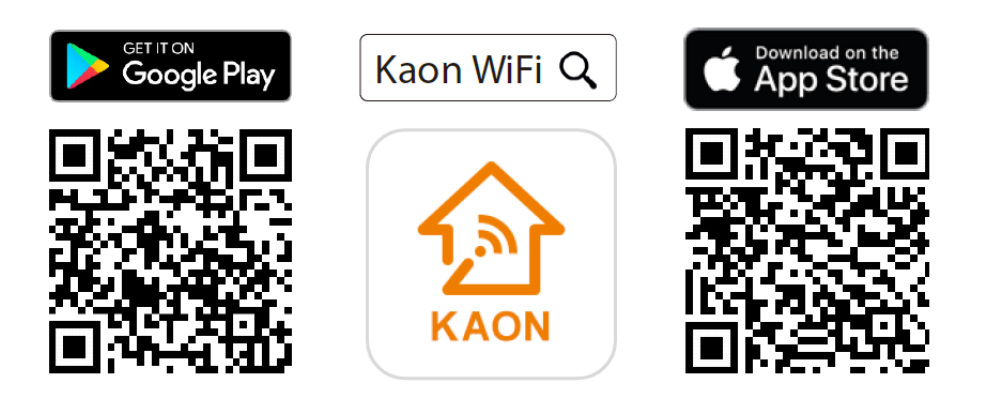

Suivez les instructions étape par étape sur l'application pour connecter votre passerelle domestique à l'unité AR1840.

- **Étape 2.** Lancez l'application Wi-Fi. Sélectionnez Set up manually
- **Étape 3.** Accédez aux paramètres Wi-Fi pour vous connecter à votre réseau (réseau Wi-Fi AR1840)
- **Étape 4.** Appuyez sur Find my device, entrez vos informations de connexion imprimées sur une étiquette au bas de l'AR1840 et appuyez sur Connexion. Vous pouvez voir le tableau de bord de l'application après avoir configuré avec succès votre réseau Wi-Fi.
- **Étape 5.** Ajouter AR1344 à un réseau Wi-Fi existant et taper l'icône dans le coin supérieur droit du tableau de bord. Appuyez sur  $\mathbb{R}^+$  pour ajouter le nouveau code AR1344 et scanner le code QR imprimé sur une étiquette au bas de l'AR1840, puis appuyez sur Create **Mesh.**
- **Étape 6.** Personnaliser le nom et le mot de passe du réseau.

Appuvez sur **R** l'icône dans le coin supérieur droit du tableau de bord et sélectionnez les Paramètres Wi-Fi pour créer votre propre nom de réseau (SSID) et mot de passe.

Remarque : Si votre appareil se déconnecte du réseau Wi-Fi, affichez le réseau Wi-Fi disponible, puis choisissez le nouveau nom de réseau (SSID) et saisissez le nouveau mot de passe

#### **4. Accéder à votre AR1840 depuis WebUI**

#### **Étape 1.** Accéder à la page Web de configuration

- a. Connectez votre PC au réseau sans fil (SSID) de l'AR1840 (mode Master) en fonctionnement.
- b. L'adresse WebUI, l'identifiant et le mot de passe se trouvent sur l'étiquette au bas de votre appareil.
- c. Lancez un navigateur Web (Internet Explorer ou Chrome).
- d. Entrez http://192.168.1.1 or http://kaonmesh\_[][][][] ([][][][] correspond aux 4 derniers chiffres du numéro de série de l'AR1840 en état de marche) dans la barre d'adresse, puis appuyez sur .
- e. Entrez le nom d'utilisateur par défaut, « admin » et « mot de passe », mot de passe dans les champs

Remarque : Vous pouvez afficher et modifier votre nom Wi-Fi (SSID) et votre mot de passe, et voir tous vos AR1840 configurés en réseau maillé (mode Master et Slave) dans votre Wi-Fi.

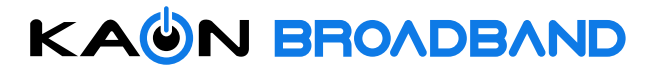

## **Technical Specifications**

#### **Network**

- DHCP v4/v6 Server/Client
- DNS Proxy
- IPv4/IPv6 Support
- IGMP(v3), IGMP Snooping, MLD
- VLAN IEEE 802.1q
- QoS : IEEE 802.1p,IPv4/IPv6,MAC,Part and DiffServ,
- WMM,WRED, WRR, Leaky Bucket Shaper Schedule

#### **WLAN**

- Wi-Fi Access Point
	- 2.4GHz 11ax : 2x2 (40MHz)
	- 5GHz 11ax : 4x4 (160MHz)
	- 6GHz 11ax : 2x2 (160MHz)
- 20/40/80/160 MHz Channels
- Multi SSIDs
- **Band Steering**

#### **802.11ax**

- UL and DL OFDMA AP & STA Support
- 11ac and 11ax MU-MIMO
- 4x Symbol Size
- Target Wake Times(TWT)
- 11ax Range Extension mode
- 1024 QAM

#### **Smart Wi-Fi**

- Mesh
- Smart Roaming (AP Steering)
- 802.11 k/v/r
- Band-steering

- 12V / 2.0A Power Adaptor
- **Ethernet Cable**
- User Manual

#### **Management/ Diagnostics/ Configuration**

- TR-069, TR-181v2
- TFTP, FTP
- WEB/UI(HTTP/HTML), Remote Diagnostics

#### **Firewall**

- Stateful Packet Inspection Firewall
- MAC Address Filtering
- Hacker Intrusion Prevention
- VPN Support
- DMZ Support

#### **Compliance/Certificates**

- FCC\*, CE\*
- Wi-Fi Alliance EasyMesh\*\*

(\*Pending / \*\* Optional)

#### **Physical Interface**

- **Front Panel** 
	- LEDs
- **Rear Panel** 
	- 1 x 2.5GbE WAN Port
	- 3 x GbE LAN Ports
	- Factory Reset Button
	- Power Input

#### **Highlight Features**

- Graphical Connection View
- Content Sharing and Media Center

#### **Accessory Mechanical & Environmental Specification**

- Operating Temperature : 0°C (32°F) ~ 40°C (104°F)
- Humidity:  $10 \sim 90\%$  (Non-condensing)
- Dimensions(W x D x H) : 72 x 138 x 2175 mm

\* Note. The specification subject to change.

© 2022 KAON BROADBAND Co., Ltd. All rights reserved. KAON BROADBAND and the KAON BROADBAND Logo are trademarks of KAON BROADBAND Co., Ltd. This document is for informational purposes only. Information and views expressed in this document may change without notice.

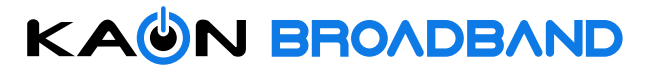

#### **FCC Statement:**

This device complies with Part 15 of the FCC Rules. Operation is subject to the following two conditions: (1) this device may not cause harmful interference, and (2) this device must accept any interference received, including interference that may cause undesired operation.

changes or modifications not expressly approved by the party responsible for compliance could void the user's authority to operate the equipment.

This equipment has been tested and found to comply with the limits for a Class B digital device, pursuant to part 15 of the FCC Rules. These limits are designed to provide reasonable protection against harmful interference in a residential installation. This equipment generates, uses and can radiate radio frequency energy and, if not installed and used in accordance with the instructions, may cause harmful interference to radio communications. However, there is no guarantee that interference will not occur in a particular installation. If this equipment does cause harmful interference to radio or television reception, which can be determined by turning the equipment off and on, the user is encouraged to try to correct the interference by one or more of the following measures:

- —Reorient or relocate the receiving antenna.
- —Increase the separation between the equipment and receiver.
- —Connect the equipment into an outlet on a circuit different from that to which the receiver is connected.
- —Consult the dealer or an experienced radio/TV technician for help.

This equipment must be installed and operated in accordance with provided instructions and the antenna(s) used for this transmitter must be installed to provide a separation distance of at least 20 cm from all persons and must not be co-located or operating in conjunction with any other antenna or transmitter. End-users and installers must be provided with antenna installation instructions and transmitter operating conditions for satisfying RF exposure compliance.

#### **FCC WIFI 6E Statement:**

1、FCC regulations restrict the operation of this device to indoor use only.

2、The operation of this device is prohibited on oil platforms, cars, trains, boats, and aircraft, except that operation of this device is permitted in large aircraft while flying above 10,000 feet.

3、 Operation of transmitters in the 5.925-7.125 GHz band is prohibited for control of or communications with unmanned aircraft systems.

#### **ISED Statement:**

This device contains licence-exempt transmitter(s)/receiver(s) that comply with Innovation, Science and Economic Development Canada's licence-exempt RSS(s). Operation is subject to the following two conditions:

(1) This device may not cause interference.

(2) This device must accept any interference, including interference that may cause undesired operation of the device.

L'émetteur/récepteur exempt de licence contenu dans le présent appareil est conforme aux

CNR d'Innovation, Sciences et Développement économique Canada applicables aux appareils radio exempts de licence. L'exploitation est autorisée aux deux conditions suivantes :

1)L'appareil ne doit pas produire de brouillage;

2)L'appareil doit accepter tout brouillage radioélectrique subi, même si le brouillage est susceptible d'en compromettre le fonctionnement.

1、the device for operation in the band 5150–5250 MHz is only for indoor use to reduce the potential for harmful interference to co-channel mobile satellite systems;

1、les dispositifs fonctionnant dans la bande 5 150-5 250 MHz sont réservés uniquement pour uneutilisation à l'intérieur afin de réduire les risques de brouillage préjudiciable aux systèmes de satellites mobiles utilisant les mêmes canaux;

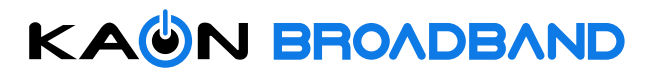

This transmitter must not be co-located or operating in conjunction with any other antenna or transmitter. This equipment should be installed and operated with a minimum distance of 20 centimeters between the radiator and your body.

Cet émetteur ne doit pas être Co-placé ou ne fonctionnant en même temps qu'aucune autre antenne ouémetteur.Cet équipement devrait être installé et actionné avec une distance minimum de 20 centimètres entre leradiateur et votre corps.

#### **ISED WIFI 6E Statement:**

Devices shall not be used for control of or communications with unmanned aircraft systems. Low-power indoor access points and indoor subordinate devices shall bear statements acknowledging both of the following restrictions in the user manual and, where feasible, in a conspicuous location on the device:

• Operation shall be limited to indoor use only.

• Operation on oil platforms, automobiles, trains, maritime vessels and aircraft shall be prohibited except for on large aircraft flying above 3,048 m (10,000 ft).

L'équipement ne doit pas être utilisé pour le contrôle des systèmes d'aéronefs sans pilote ou pour communiquer avec ceux - ci. Les points d'accès intérieurs de faible puissance et les accessoires intérieurs doivent comporter une déclaration confirmant les deux éléments suivants:

Restrictions dans le manuel de l'utilisateur et, si possible, dans un endroit bien visible sur l'appareil:

• Le fonctionnement doit être limité à un usage intérieur.

• Interdiction de travailler sur les plates - formes pétrolières, les voitures, les trains, les navires maritimes et les aéronefs, à l'exception des gros aéronefs

Voler à une altitude de 3048 mètres (10 000 pieds).